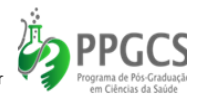

**NOME DO MESTRANDO:** Fábio Vieira Ribas **NOME DO ORIENTADOR:** Profª Drª Brunnella Alcântara Chagas de Freitas COORIENTADORES: Prof. Bruno David Henriques, Profª Catarina Maria Nogueira de Oliveira Sediyama e Profª Drª Luana Vieira Toledo Colaboradora: Mestranda Ana Cristina Dias Custódio.

# **Produto técnico - Tutorial sobre como fazer o preenchimento dos campos do SIVEP-Gripe**

# **CONTEXTO**

Produto técnico resultante de duas dissertações de Mestrado Profissional em Ciências da Saúde da Universidade Federal de Viçosa que utilizaram bancos de dados do Sistema de Informação de Vigilância da Gripe (SIVEP-Gripe) para pesquisas sobre o novo Coronavírus. O objetivo deste tutorial que está disponível no YouTube®, visa capacitar e instrumentalizar os profissionais notificadores das unidades sentinelas e das vigilâncias epidemiológicas municipais no manuseio do sistema e completude das fichas de notificação, buscando um sistema de informação com dados mais fidedignos, subsidiando planejamento de ações junto às políticas públicas.

### **APRESENTAÇÃO**

O tutorial intitulado como "Tutorial Sobre o Preenchimento do SIVEP-Gripe\_2021", disponível no modulo acesso público, no Youtube®, através do link de acesso: [https://www.youtube.com/watch?v=9wf\\_o-U6Mx0&t=3s.](https://www.youtube.com/watch?v=9wf_o-U6Mx0&t=3s)

O vídeo foi postado no dia 25/04/2021, tendo duração de 35minutos e 45 segundos.

# **ESTRUTURAÇÃO DO TUTORIAL**

O tutorial sobre o preenchimento do sivep-gripe\_2021, para capacitação profissional para notificadores de unidades sentinelas e vigilância epidemiológica, para acesso amplo, utilizando sistema de informação de vigilância da gripe (SIVEP-gripe).

No tutorial, foi apresentado e trabalhado, alguns dados, etapas e informações de importância para o uso adequado do sistema. Segue abaixo os principais assuntos abordados no tutorial:

- Apresentação do discente, Fábio Vieira Ribas;

- Contextualização sobre o SIVEP-Gripe;

- Acesso do operador no modulo: Gerente Regional de Saúde;

- Apresentação da tela inicial do SIVEP-Gripe, além dos dados disponíveis na tela e as abas conforme o perfil de acesso do profissional;

- Acesso ao modulo de cadastro de ficha de notificação dos casos de SRAG;

- Inicio do preenchimento da ficha, com as considerações e orientações sobre as variáveis que o sistema dispõe. Explicando os campos obrigatórios e essenciais;

- Enfatizado a importância do preenchimento dos campos essenciais, de modo que, não fiquem em branco;

- Apresentado como alguns campos se relacionam, dentro do SIVEP-Gripe, onde dependendo dos dados inseridos, afeta de imediato outros campos essenciais;

- Foi apresentado, todos os campos disponíveis dentro do SIVEP-Gripe, que abrangem: Dados do paciente, Dados de Residência, Dados Clínicos e Epidemiológicos, Dados de Atendimento, Dados Laboratoriais e Conclusão;

- Explicado que a inserção da ficha no sistema, dispõe de um tempo de 20 minutos, caso contrário, a sessão será encerrada;

- Ponderado, sobre a inserção de resultados laboratoriais para outros tipos de *Influenza*, e os campos q serem preenchidos;

- Durante toda a gravação do tutorial, foi dado grande destaque sobre a importância de cada campo disponível no SIVEP-Gripe e seus desdobramentos epidemiológicos.

#### **Referências**

BRASIL, Ministério da Saúde. Roteiro para capacitação de usuários de nível Unidade Sentinela no uso do SIVEP-Gripe. 2013.

BRASIL, Secretaria de Vigilância em Saúde. Ministério da Saúde. Guia de Vigilância Epidemiológica: Emergência de Saúde Pública de importância nacional pela doença pelo Coronavírus 2019 - COVID-19 [Internet]. 2021. [cited: Available from: https://coronavirus.saude.mg.gov.br/images/1\_2021/17-03- Guia\_de\_vigilancia\_da\_covid\_16marc2021.pdf